Приложение к письму  $\overline{\text{O}}$   $\overline{\text{O}}$ 

## **Инструкция для подключения к видеотрансляции, которая состоится 21.04.2021г. в 18:00**

## **Ссылка для подключения к прямой трансляции: [https://youtu.be/TQtR8vb\\_t0Q](https://youtu.be/TQtR8vb_t0Q)**

## **Системные требования:**

- 1. Компьютер с операционной системой Microsoft Windows XP SP3 и выше или с MacOS X 10.8.4 и выше
- 2. Браузер IE8 и выше, MS Edge, FireFox, Safari, Chrome, Яндекс браузер
- 3. Доступ в Интернет на скорости от 512Кбит/с
- 4. Гарнитура или колонки.
- 5. Для корректной работы необходимо установить компонент для веббраузера – Adobe Flash Player версии 11 или выше.

который будет отображаться справа от окна трансляции:

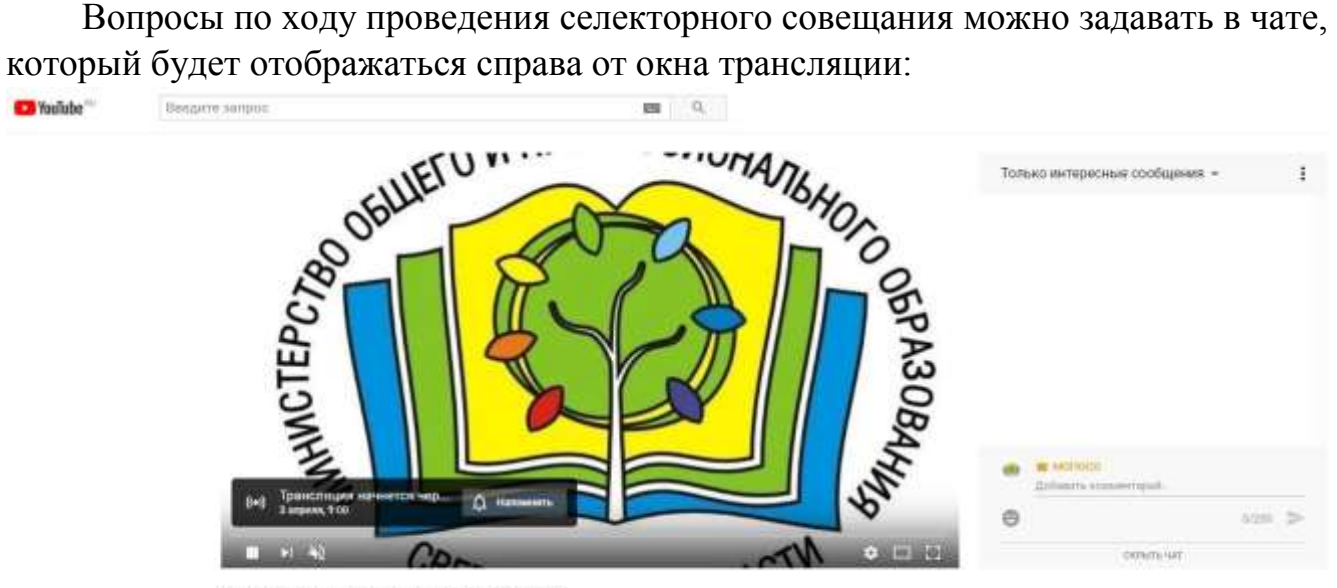

Совещание по вопросам проведения ВПР, ГИА

Перед началом трансляции, необходимо зарегистрироваться в чате, оставив сообщение о том, какое учреждение принимает участие в совещании, ФИО и должность участника.

Вопросы по ходу совещания можно задавать в чате.

**Полная запись видеотрансляции будет также доступна по ссылке: [https://youtu.be/TQtR8vb\\_t0Q](https://youtu.be/TQtR8vb_t0Q)**